# **VERPACKUNGSINHALT** 1

- LAMAX S9 Dual Spiegel-Autokamera A Kfz-Zigarettenanzünder-Ladegerät mit extra USB-Anschluss B Externes GPS-Modul C Verbindungskabel zur hinteren Kamera 6 m D **E)** Innere hintere Kamera
- nmischnallen zur Spiegelmontage 5 x 3M Kabelhalter G Mikrofasertuch H Karteikarte mit Sprachbefehlen I  $Q$ 2 x Gu

# **KAMERASTEUERUNG UND GRUNDFUNKTIONEN** 3

# **INSTALLATION DER KAMERA IM FAHRZEUG** 2

Anwendungskontrolle - vor dem Anschließen Anwendungskontrolle - nach der Verbindung E) Schließen Sie die Kamera an **CD** Kameraeinstellungen **CO** 

A) Holen Sie sich einen QR-Code oder suchen Sie nach der **KaCam-App** im App Store / Google Play

Auf das Telefon überspielte Dateien Anwendungsaktualisierungen **H**) Anwendungsinformationen (L

### Touch the screen to activate the camera control buttons:

- **B)** Aufnahme EIN / AUS Machen Sie ein Foto C Audioaufnahme EIN / AUS D
- D Die Aufnahme speichern Wechseln Sie zur vorderen / F hinteren Kamera

Kameraeinstellungen  $\overline{\text{P}}$  Auf das Telefon überspielte Dateien  $\qquad$  Worschau der Kamera vorne/hinten  $\qquad$  Poto-/Videomodus wechseln Dateien in der Kamera

Audioaufnahme EIN/AUS

POWER-Taste A

Sie können die aktuelle Videoaufnahme manuell schützen, indem Sie (d) drücken oder den Sprachbefehl "LAMAX, PROTECT" verwenden.

Starten/Stoppen Sie die Aufnahme <sup>G</sup> <sup>K</sup> <sup>O</sup>

Denken Sie bitte daran, Ihr Produkt auf unserer Website **https://www.lamax-electronics.com/pr**o

Vordere und hintere Kamera wechseln Auflösung einstellen P

TIPP: Sie können auch auf die gleiche Art und Weise den Videoausschnitt für die hintere Ka

- Setzen Sie die microSD-Karte (TF) ein, schließen Sie die Kabel für die Stromversorgung (USB), die hintere Kamera A (AV) und das GPS-Modul (GPS) an.
- Verwenden Sie die Marken-microSDHC-Karte der Klasse 10 und höher mit einer Kapazität von bis zu 64 GB.
- Entfernen Sie die Karte nur bei ausgeschalteter Kamera.
- Formatieren Sie die Karte, wenn Sie sie zum ersten Mal in der Kamera verwenden, und wiederholen Sie die Formatierung mindestens einmal im Monat, um sicherzustellen, dass die Kamera ordnungsgemäß funktioniert.
- Bringen Sie die Gummibänder an den oberen Griffen der Kamera an. B
- Fahren Sie das Kameraobjektiv entsprechend des Pfeils aus. Entfernen Sie unbedingt den Schutzfilm von dem Kameraobjektiv. C
- Befestigen Sie die Kamera am Spiegel Ihres Autos, indem Sie die Gummibänder hinter dem Spiegel führen und an den unteren Halterungen der Kamera befestigen. D
- Verlegen Sie die Kabel so entlang der Windschutzscheibe, dass sie die Sicht des Fahrers nicht beeinträchtigen, und sichern<br>Sie diese mit Kabelhaltern oder verstecken Sie diese hinter der Polsterung. (Wir empfehlen, das GPS E
- Stecken Sie den Netzadapter in den Zigarettenanzünder des Autos. Die Autokamera schaltet sich automatisch ein.
- Stellen Sie das bewegliche Objektiv so ein, dass es direkt vor dem Fahrzeug steht.
- Die Kamera ist nur für den Betrieb mit angeschlossener Stromversorgung vorgesehen (außer im Parkmodus).
- Bringen Sie die hintere Kamera mit dem 3M-Aufkleber an der Heckscheibe an (wir empfehlen, sie in der Mitte und oben<br>auf dem Glas so anzubringen, dass sich das Objektiv auf der vertikalen Achse der Heckscheibe befindet). Ve F

Videogalerie/Fotogalerie G Einstellungen H

- Das Display und das aufgezeichnete Video haben unterschiedliche Seitenverhältnisse. Um das Bild auf dem Bildschirm nicht zu verzerren, wird nur ein Teil des Videos angezeigt. So richten Sie das ideale Bild ein:
- $\mathcal D$  Aktivieren Sie die Steuerungssymbole durch Berühren des Bildschirms und vergewissern Sie sich, dass Sie das vordere<br>A Kamerabild sehen. Andernfalls drücken Sie  $\bigoplus$  oder verwenden Sie den Sprachbefehl "LAMAX, FRO
- B) Verwenden Sie die Pfeile auf der linken Seite oder ziehen Sie Ihren Finger wiederholt auf dem Bildschirm nach oben, um das Spiegelbild so niedrig wie möglich zu halten.
- Passen Sie nun die Richtung des beweglichen Objektivs manuell an, sodass Sie einen kleinen Teil der Motorhaube Ihres C Autos sehen können
- $\mathcal D$  Wenn Sie mit der Objektiveinstellung zufrieden sind, verwenden Sie die Pfeiltasten oder ziehen Sie Ihren Finger erneut<br>Diber den Bildschirm, um die Position des Bildes auf der Spiegelanzeige anzupassen.

# GRUNDFUNKTIONEN:

### Zyklische Aufnahmen

Die Kamera unterteilt die Aufnahme automatisch in kürzere Videodateien und überschreibt die ältesten ungeschützten Dateien mit neuen, wenn die SD-Karte voll ist.

Auf diese Weise müssen Sie sich keine Gedanken über den freien Speicherplatz auf der Karte machen.

### **Dateischutz**

Sie können alle Ihre Datensätze auch in der Galerie manuell auf geschützt schalten.

### G-Sensor

LAMAX S9 Dual mirror dashcam A Charger with extra USB port B External GPS module C Rear camera connection cable 6m D **E)** Interior rear camera

Dank des G-Sensors kann die Kamera Stöße wie bei einem Verkehrsunfall erkennen.

Sobald ein Aufprall erkannt wird, wird die aktuelle Aufnahme sofort vor dem Überschreiben geschützt. (ACHTUNG, gilt nicht für die Formatierung!)

- Application controls before connecting Connect camera Application controls - after connecting E Connect camera **CO** Camera settings **CO**  $\ddot{\text{O}}$  Audio recording ON/OFF A Get using the QR code or find the KaCam app on the App Store/Google Play. **B** Install the app on your smartphone or tablet.  $\odot$  Turn on WiFi in the camera settings menu or by using the voice command "LAMAX, WIFI ON" - the display will show the name of the dashcam and the WiFi password (default is 12345678).  $\mathbf D$  On your smartphone/tablet, connect to the WiFi network with the camera name, launch the application and connect to the camera.
- $\overline{E}$ ) Files dragged to your phone  $\overline{E}$  Front/rear camera view  $\overline{E}$ G Application updates **C** Files in camera **C C** Application info Front/rear camera view Files in camera **E** Application info **C** Start/stop recording **C C** Switch photo/video mode Switch front/rear camera (P) Resolution settings

### Erkennung von Radarkameras

Warnt den Fahrer vor statischen Radaren aus der aufgezeichneten Datenbank.

Sie können zwischen Audio- oder Sprachbenachrichtigung wählen.

### Parkmodus

- Format the card the first time you use it directly in the camera itself and reformat at least once a month to ensure proper camera operation.
- Attach rubber bands to the upper fixture of the camera. B
- Slide out the camera lens as shown by the arrow. Be sure to remove the protective film from the camera lens. C
- Attach the camera to the mirror of your car by guiding the rubber bands behind the mirror and attaching it to the camera's lower fixtures. D
- Route the cables along the windshield so that they do not obstruct the driver's view and secure them with cable clips<br>or hide behind the upholstery (we recommend sticking the GPS module to the corner of the dashboard, to t E
- Plug the power adapter into the car cigarette lighter, the dashcam will turn on automatically.

- Funktion zum Schutz eines geparkten Fahrzeugs.
- Bei jedem Aufprall, den der G-Sensor erkennt, schaltet sich die Kamera automatisch ein und beginnt mit der Aufnahme.
- Nach 30 Sekunden wird die Aufnahme gespeichert, gesperrt und die Kamera schaltet sich wieder aus.

Verwenden Sie diesen Modus nur, wenn die Stromversorgung unterbrochen ist.

### WiFi

- 
- Verbindet die Kamera mit einer mobilen Anwendung. In der App können Sie die Grundeinstellungen der Autokamera anpassen, die Aufnahme der vorderen und hinteren Kamera steuern und Videos auf Ihr Mobiltelefon herunterladen.

ADAS

- ADAS ist eine gebräuchliche Bezeichnung für die Assistenzsysteme LDWS (Lane Departure Warning System) und FCWS (Distance Alert System).
- Das System arbeitet mit einer Geschwindigkeit von bis zu 50 km / h (es ist erforderlich, ein GPS-Modul anzuschließen). Sprachsteuerung
- The camera is intended for operation only when connected to the power supply (except for in Parking Mode).
- D Attach the rear camera to the rear window using the 3M adhesive pad (we recommend placing it in the centre at the top<br>of the glass so that the lens is on the vertical axis of the rear window). Route the connection cable so that it does not obstruct. To use the parking camera function, connect the red cable of the rear camera connection cable to the parking light (installation at a service centre recommended).

B) Record ON/OFF Take photo C Audio recording ON/OFF D  $\, {\bf \overline{P}}$  Switch on the front/rear camera Video gallery/Photo gallery G  $\mathbf B$  Settings

Die Autokamera unterstützt die Sprachsteuerung ausgewählter Funktionen.

The camera automatically divides the recordings into shorter video files. When the SD card is full, the camera will overwrite the oldest unprotected files with new ones. This means you do not have to worry about running out of free space on the card.

Die Sprachbefehlssteuerung lenkt nicht vom Fahren ab und macht es für Fahrer zu einer sichereren Wahl. Die Sprachbefehlskarte finden Sie im Produktpaket.

# **BILDEINSTELLUNG** 4

**WIFI-ANWENDUNG** 5

**WEITERE INFORMATIONEN**

**B** Installieren Sie die App auf Ihrem Smartphone oder Tablet

6

Protect the video currently being recorded either manually by pressing  $\bigoplus$  or using the voice command "LAMAX, PROTECT". All your recordings and photos can be manually protected in the gallery.

ADAS is a common name for LDWS (Lane Departure Warning System) and FCWS (Forward Collision Warning System). The system operates at speeds over 50 km/h (must be connected to a GPS module) so as not to necessarily disturb you when driving slowly in town.

- The dashcam supports voice control of selected functions.
- Voice control does not distract from driving, making it a safer choice for drivers.
- You can find the voice command card in the product packaging.

Activate the control icons by touching the screen and make sure you are viewing the image from the front camera. A Otherwise, press  $\bigoplus$  or use the "LAMAX, FRONT" voice command.

Namen der Kamera und das WiFi-Passwort an (Standard ist 12345678).

Sie die Anwendung und stellen Sie eine Verbindung zur Kamera her.

Unter https://www.lamax-electronics.com/s9-dual finden Sie die vollständige Anleitung sowie aktuelle

Radar- und Firmware-Datenbanken

Stellen Sie auf Ihrem Telefon/Tablet mit dem Namen der Kamera eine Verbindung zum WiFi-Netzwerk her, starten D

Wir informieren Sie, sobald die Firmware- oder Radardatenbank aktualisiert wurde! Nach der Registrierung haben Sie

C) Schalten Sie WiFi in der Kamera im Setup-Menü oder per Sprachbefehl "LAMAX, WIFI ON" ein - das Display zeigt den

Zugang zu unseren Neuigkeiten und werden über Rabattaktionen informiert!

DE

Ovládanie aplikácie - pred pripojením Pripojiť kameru E) Súbory pretiahnuté do telefónu (U) Náhľad prednej/zadnej kamery (U E) Pripojiť kameru (U) Nastavenie kamery (U) Nastavenie kamery (U) Nastavenie kamery (U) Nastavenie kamery (U) Nastavenie kamery (U) Nastavenie kamery (U) Nastavenie kamery (U) Nastavenie kamery (U) Nastavenie kamery (U) N

# **CAMERA CONTROLS AND BASIC FUNCTIONS** 3

**INSTALLING THE CAMERA IN THE VEHICLE** 2

 $\odot$  Aktualizácia aplikácie  $\odot$  Súbory v kamere  $\odot$ Náhľad prednej/zadnej kamery Súbory v kamere  $\overline{\mathbb{O}}$  Spustiť/Ukončiť nahráv ZAP/VYP nahrávanie zvuku

### Touch the screen to activate the camera control buttons:

- Insert the microSD card (TF) and connect the power (USB), rear camera (AV) and GPS module (GPS) cables. Use branded microSDHC of Class 10 or higher with a capacity of up to 64GB. A
- Remove the card only when the camera is off.
- 
- na káble alebo schovajte za čalúnenie (GPS modul odporúčame prilepiť do rohu palubovky, do rohu predného skla,<br>prípadne požiadať autorizovaný servis o skrytie do A-stĺpika).
- Zapojte napájací adaptér do autozapaľovača, autokamera sa automaticky zapne. Nastavte pohyblivý objektív tak, aby smeroval priamo pred automobil.
- Kamera je určená na prevádzku len pri pripojení k napájaniu (s výnimkou použitia Parkovacieho režimu).
- Zadnú kameru prilepte pomocou 3M samolepky na zadné sklo (odporúčame umiestniť do stredu a na hornú<br>stranu skla tak, aby sa objektív nachádzal na vertikálnej osi zadného skla). Prepojovací kábel veďte pozdĺž kostry<br>automob z prepojovacieho kábla pre zadnú kameru do parkovacieho svetla. F

2x rubber band to attach to mirror F 5x 3M cable clips G Microfiber cloth H Card with voice commands I

POWER button A

Protect shot D

Adjust the movable lens so that it points directly in front of the car.

C) Zapnite WiFi v kamere v menu nastavení alebo hlasovým príkazom "LAMAX, WIFI ON" – na displeji sa zobrazí názov autokamery a heslo ku WiFi (pôvodné je 12345678).

### KEY FEATURES: Loop Recording

> Na adrese https://www.lamax-electronics.com/s9-dual nájdete kompletný návod a aktuálnu databázu radarov a firmware Nezabudnite svoj produkt zaregistrovať na našich stránkach https://www.lamax-electronics.com/cz/productupdate Akonáhle aktualizujeme firmware či databázu radarov, hneď vás informujeme! Registráciou zároveň získate prístup ku novinkám a dáme vám vedieť o zľavových akciách!

- A) Načítajte QR kód alebo vyhľadajte aplikáciu **KaCam** na App Store/Google Play.
- Nainštalujte aplikáciu do svojho smartfónu alebo tabletu. B

File Protection

G-Sensor

### Thanks to the G-sensor, the camera can detect impacts, such as in a traffic accident.

When the impact has been detected, the camera instantly protects the current recording against being overwritten. (NOTE, this does not apply when formatting!)

### Speed Camera Detection

- Warns the driver of upcoming fixed speed cameras in the uploaded database.
- You can choose between audio or voice alerts.

### Parking Mode

Function designed to protect parked vehicles.

- > When the G-sensor registers a collision, the camera automatically turns on and starts recording.
- After 30 seconds, the recording is stored, protected and the camera turns off.
- I use this mode only when the power is disconnected.

### WiFi

- Used to connect the camera to the mobile application.
- In the application, you can adjust the basic settings of the dashcam, control the recordings from the front and rear cameras and download videos to your mobile.

### ADAS

A) Zrcátková autokamera LAMAX S9 Dual Nabíječka do autozapalovače s extra USB portem B Externí GPS modul C Propojovací kabel k zadní kameře 6m D 2x gumová spona k uchycení zrcátka F 5x 3M úchyt na kabely G Hadřík z mikrovlákna H Kartička s hlasovými příkazy I

Cyklické natačení Kamera automaticky dělí záznam na kratší video soubory a při zaplnění SD karty začne přepisovat nejstarší nechráněn

**CS** 

- Ochránit aktuální nahrávané video můžete manuálně stisknutím tlačítka  $^\text{\textregistered}$  či hlasovým příkazem "LAMAX, PROTECT". Všechny Vaše záznamy můžete manuálně přepnout na chráněné i v galerii.
- G-senzor

Díky g-senzoru dokáže kamera zaznamenat náraz, jako např. při dopravní nehodě. Jakmile je zaznamenán náraz, okamžitě ochrání aktuální záznam proti přepsání. (POZOR, neplatí pro formát

### Voice Control

**IMAGE ADJUSTMENT** 4

# **WIFI APPLICATIONS** 5

# **ADDITIONAL INFORMATION** 6

Slouží k připojení kamery k mobilní aplikaci. V aplikaci můžete upravovat základní nastavení autokamery, ovládat nahrávání přední i zadní kamery a stahovat videa do eho mobilního telefonu

> The display and recorded video have different aspect ratios. To avoid distorting the image on the screen, only a portion of the video is displayed. Here's how to set up the ideal picture:

- position on the mirror display.
- TIP: You can also trim the video for the rear camera in the same way.
- $\Theta$  Aktivujte ovládací ikony dotykem na displej a přesvědčte se, že máte zobrazen obraz z přední kamery. V opačném případě stiskněte tlačítko  $\bigoplus$  nebo použijte hlasový příkaz "LAMAX, FRONT".
- Pomocí šipek na levé straně či opakovaným tažením prsty po displeji směrem nahoru posuňte výřez obrazu zrcátka co nejníž. B
- Nyní manuálně nastavte směr pohyblivého objektivu tak, abyste viděli malou část kapoty Vašeho vozu. C Jakmile budete spokojeni s nastavením objektivu, opět použijte šipky či tažení prsty po displeji směrem dolů a nastavte D nejvhodnější pozici obrazu na displeji zrcátka.
- TIP: Výřez videa můžete stejným způsobem nastavit i u zadní kamery.

Use the arrows on the left or repeatedly drag your finger upward to move the mirror image as low as possible. B

**B C C D D D D D D** 

 $\odot$  Now manually adjust the direction of the movable lens so that you can see a small part of the bonnet of your car.  $\mathbf D$  Once you are satisfied with the lens adjustment, use the arrows or drag your finger down the screen again to adjust the image

- A) Načtěte QR kód nebo vyhledejte aplikaci **KaCam** na App Store/Google Play.
- Nainstalujte aplikaci do svého chytrého telefonu nebo tabletu. B C) Zapněte WiFi v kameře v menu nastavení či hlasovým příkazem "LAMAX, WIFI ON" – na displeji se zobrazí název
- autokamery a heslo k WiFi (výchozí je 12345678).
- Ovládání aplikace po připojení Na telefonu/tabletu se připojte na WiFi síť s názvem kamery, spusťte aplikaci a připojte se ke kameře. D

- To find complete instructions and up-to-date speed camera databases and firmware, visit https://www.lamax-electronics.com/s9-dual
- Do not forget to register your product on our website https://www.lamax-electronics.com/productupdate
- As soon as the firmware or speed camera database is updated, we will inform you immediately! By registering, you will also have access to news and information about great discounts!

EN

**A**

**D E F**

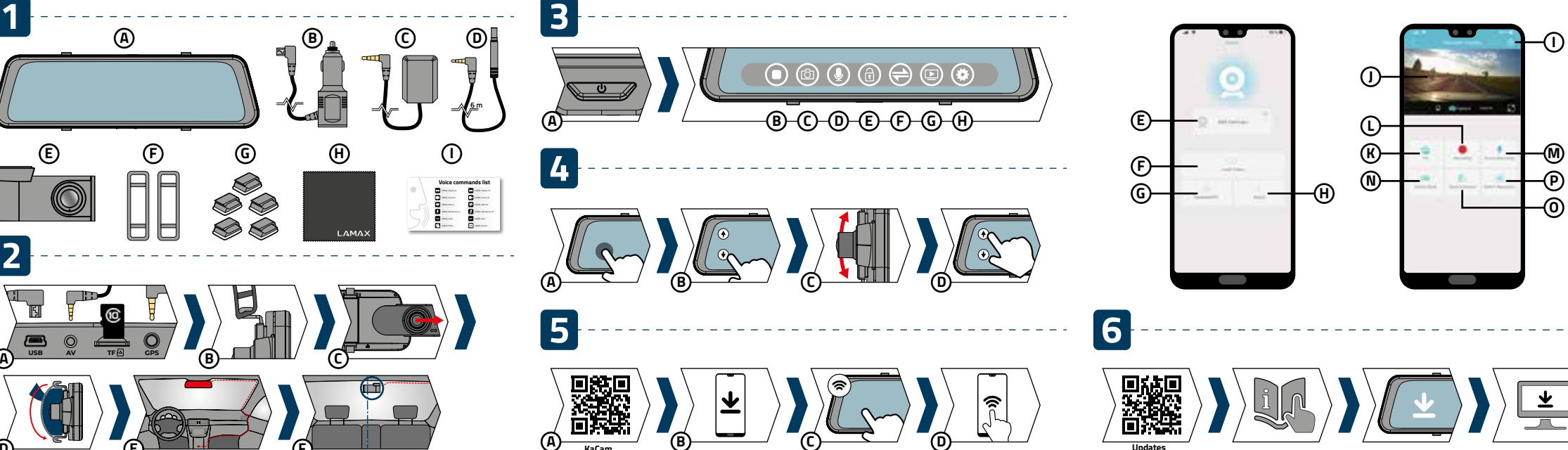

# **PACKAGE CONTENTS**

### **OBSAH BALENIA** 1

# **OVLÁDANIE KAMERY A ZÁKLADNÉ FUNKCIE** 3

# **INŠTALÁCIA KAMERY DO VOZIDLA** 2

Ovládanie aplikácie - po pripojení

Prepnúť prednú/zadnú kameru

- Zrkadlová autokamera LAMAX S9 Dual A Nabíjačka do autozapaľovača s extra USB portom B Externý GPS modul C
- Prepájací kábel ku zadnej kamere 6m D Vnútorná zadná kamera E

2x gumová spona k uchyteniu zrkadla F

Tlačidlo POWER A

5x 3M úchyt na káble G **(H)** Handrička z mikrovlákna Kartička s hlasovými príkazmi I

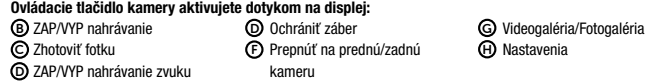

Informácie o aplikácii H L

Prepnúť mód foto/video Nastaviť rozlíšenie P

- Vložte microSD kartu (TF), zapojte káble napájania (USB), zadnej kamery (AV) a GPS modulu (GPS). A Používajte značkové microSDHC triedy 10 a vyššie o kapacite až 64 GB.
- 
- Kartu vyberajte iba u vypnutej kamery.
- Kartu pri prvom použití naformátujte priamo v kamere a aspoň raz za mesiac formátovanie opakujte pre zaistenie správneho fungovania kamery.
- Pripevnite gumičky na horné úchyty kamery. B
- OVysuňte objektív kamery podľa šípky. Nezabudnite odstrániť ochrannú fóliu z objektívu kamery.<br>DPripevnite kameru na zrkadlo Vášho vozidla vedením gumičiek za zrkadielkom a ich uchytením na spodných
- úchytoch kamery. Veďte káble pozdĺž predného skla tak, aby neprekážali vodičovi vo výhľade a bezpečne ich upevnite pomocou držiakov E

ZÁKLADNÉ FUNKCIE: Cyklické nahrávanie

Kamera automaticky delí záznam na kratšie video súbory a pri zaplnení SD karty začne prepisovať najstaršie nechránené

**SK** 

» Ochrániť aktuálne nahrávané video môžete manuálne stlačením tlačidla 企 či hlasovým príkazom "LAMAX, PROTECT".

súbory novými.

Vďaka tomu sa nemusíte starať o voľné miesto na karte.

Ochrana súborov

Všetky Vaše záznamy môžete manuálne prepnúť na chránené aj v galérii.

G-senzor

Vďaka g-senzoru dokáže kamera zaznamenať náraz, ako napr. pri dopravnej nehode.

Hneď ako je zaznamenaný náraz, okamžite ochráni aktuálny záznam proti prepísaniu. (POZOR, neplatí pre formátovanie!)

Detekcia rýchlostných radarov

Upozorní šoféra o statických radaroch z nahranej databázy. Môžete sa rozhodnúť medzi zvukovým či hlasovým upozornením.

Parkovací režim

Funkcia určená pre ochranu zaparkovaného vozidla.

Pri akomkoľvek náraze, ktorý g-senzor zaregistruje, sa kamera automaticky zapne a spustí nahrávanie.

Po 30 sekundách sa záznam uloží, uzamkne a kamera sa opäť vypne.

Tento režim používajte iba pri odpojenom napájaní.

WiFi

Slúži na pripojenie kamery k mobilnej aplikácii.

V aplikácii môžete upravovať základné nastavenia autokamery, ovládať nahrávanie prednej i zadnej kamery a sťahovať videá

do svojho mobilného telefónu.

ADAS

ADAS je spoločný názov pre asistenčné systémy LDWS (Systém varovania pri opustení jazdného pruhu) a FCWS (Systém

varovania pri nedodržaní bezpečnej vzdialenosti od vozidla).

Systém funguje až od rýchlosti 50 km/hod (je nutné mať zapojený GPS modul), aby Vás pri pomalej jazde v meste zbytočne

nerušil. Hlasové ovládanie

Autokamera podporuje ovládanie vybraných funkcií iba hlasom.

Ovládanie hlasovými príkazmi neodvádza pozornosť od riadenia a je tak bezpečnejšou voľbou pre šoférov.

Kartičku so zoznamom hlasových príkazov nájdete v balení produktu.

# **NASTAVENIE OBRAZU** 4

# **WIFI APLIKÁCIE** 5

### **ĎALŠIE INFORMÁCIE** 6

- Displej a nahrávané video majú rozdielny pomer strán. Aby nedochádzalo k deformácii obrazu na displeji, zobrazuje sa iba výrez videa. Ideálneho nastavenia snímaného obrazu docielite nasledovne:
	- $\Delta$ ) Aktivujte ovládacie ikony <u>d</u>otykom displeja a presvedčte sa, že máte zobrazený obraz z prednej kamery. V opačnom prípade stlačte tlačidlo  $\bigoplus$  alebo použite hlasový príkaz "LAMAX, FRONT"
	- Pomocou šípok na ľavej strane či opakovaným potiahnutím prstov po displeji smerom nahor posuňte výrez obrazu B zrkadielka čo najnižšie.
- Teraz manuálne nastavte smer pohyblivého objektívu tak, aby ste videli malú časť kapoty Vášho vozu. C Akonáhle budete spokojní s nastavením objektívu, opäť použite šípky alebo potiahnutie prstami po displeji smerom nadol D
- a nastavte najvhodnejšiu pozíciu obrazu na displeji zrkadielka. TIP: Výrez videa môžete rovnakým spôsobom nastaviť i u zadnej kamery.

Na telefóne/tablete sa pripojte na WiFi sieť s názvom kamery, spusťte aplikáciu a pripojte sa ku kamere. D

### **OBSAH BALENÍ** 1

# **OVLÁDÁNÍ KAMERY A ZÁKLADNÍ FUNKCE** 3

# **INSTALACE KAMERY DO VOZIDLA** 2

Spustit/Ukončit nahrávání H L P ZAP/VYP nahrávání zvuku Přepnout mód foto/video Přepnout přední/zadní kamera Nastavit rozlišení

Videogalerie/Fotogalerie Nastavení

Vnitřní zadní kamera E

Tlačítko POWER A

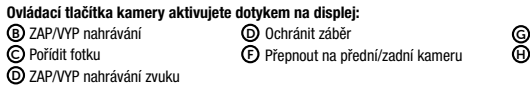

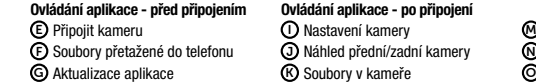

- Vložte microSD kartu (TF), zapojte kabely napájení (USB), zadní kamery (AV) a GPS modulu (GPS). A Používejte značkové microSDHC třídy 10 a vyšší o kapacitě až 64GB. Kartu vyjímejte pouze při vypnuté kameře.
- Kartu při prvním použití zformátujte přímo v kameře a alespoň jednou za měsíc formátování opakujte pro zajištění správného fungování kamery.
- Připevněte gumičky na horní úchyty kamery. B
- Vysuňte objektiv kamery dle šipky. Nezapomeňte sejmout ochrannou fólii z objektivu kamery. C
- Připevněte kameru na zrcátko Vašeho vozu vedením gumiček za zrcátkem a jejich uchycením na spodní úchyty kamery. D E) Veďte kabely podél předního skla tak, aby nepřekážely řidiči ve výhledu a bezpečně je upevněte pomocí držáků na kabely<br>či schovejte za čalounění (GPS modul doporučujeme přilepit do rohu palubovky, do rohu předního skla autorizovaný servis o skrytí do A-sloupku).
- Zapojte napájecí adaptér do autozapalovače, autokamera se automaticky zapne.
- Nastavte pohyblivý objektiv tak, aby směřoval přímo před automobil. Kamera je určena k provozu pouze při připojení k napájení (s výjimkou použití Parkovacího režimu).
- Zadní kameru přilepte pomocí 3M samolepky na zadní sklo (doporučujeme umístit doprostřed a na homí stranu skla tak,<br>aby se objektiv nacházel na vertikální ose zadního skla). Propojovací kabel veďte podél kostry automobilu do parkovacího světla (doporučujeme instalaci v servisu). F

ZÁKLADNÍ FUNKCE:

soubory novými. Díky tomu se tak nemusíte starat o volné místo na kartě.

Ochrana souborů

Detekce rychlostních radarů

Upozorní řidiče o statických radarech z nahrané databáze. Můžete se rozhodnout mezi zvukovým či hlasovým upozorněním.

Parkovací režim

Funkce určená pro ochranu zaparkovaného vozidla. Při jakémkoliv nárazu, který g-senzor zaregistruje, se kamera automaticky zapne a spustí nahrávání. Po 30 vteřinách se záznam uloží, uzamkne a kamera se opět vypne.

Tento režim používejte jen při odpojeném napájení.

WiFi

### ADAS

- ADAS je společný název pro asistenční systémy LDWS (Systém varování při opuštění jízdního pruhu) a FCWS (Systém varování při nedodržení bezpečné vzdálenosti od vozidla).
- Systém funguje až od rychlosti 50km/hod (nutno mít zapojený GPS modul), aby Vás při pomalé jízdě ve městě zbytečně nerušil.

### Hlasové ovládán

### Autokamera podporuje ovládání vybraných funkcí pouhým hlasem.

Ovládání hlasovými příkazy neodvádí pozornost od řízení a je tak bezpečnější volbou pro řidiče. Kartičku se seznamem hlasových příkazů naleznete v balení produktu.

# **NASTAVENÍ OBRAZU** 4

# **WiFi APLIKACE** 5

### **DALŠÍ INFORMACE** 6

 $\overline{\Theta}$  Informace o aplikaci

Displej a nahrávané video mají různý poměr stran. Aby nedocházelo k deformaci obrazu na displeji, zobrazuje se pouhý výřez videa. Ideálního nastavení snímaného obrazu docílíte následovně:

Na adrese https://www.lamax-electronics.com/s9-dual naleznete kompletní návod a aktuální databáze radarů i firmware. Nezapomeňte svůj produkt zaregistrovat na našich stránkách https://www.lamax-electronics.com/cz/productupdate Jakmile aktualizujeme firmware či databázi radarů, hned vás informujeme! Registrací zároveň získáte přístup k novinkám a dáme vám vědět o slevových akcích!

# **Obsah je uzamčen**

**Dokončete, prosím, proces objednávky.**

**Následně budete mít přístup k celému dokumentu.**

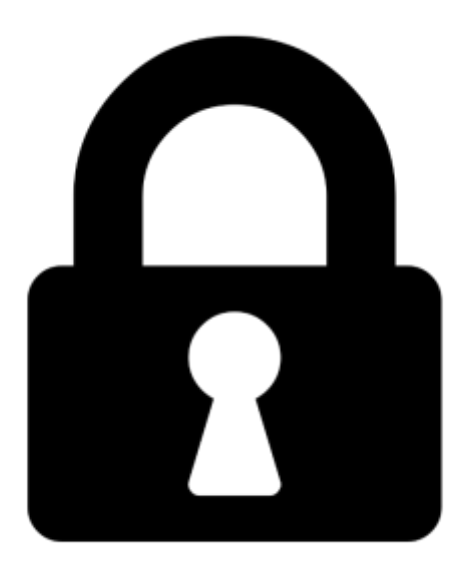

**Proč je dokument uzamčen? Nahněvat Vás rozhodně nechceme. Jsou k tomu dva hlavní důvody:**

1) Vytvořit a udržovat obsáhlou databázi návodů stojí nejen spoustu úsilí a času, ale i finanční prostředky. Dělali byste to Vy zadarmo? Ne\*. Zakoupením této služby obdržíte úplný návod a podpoříte provoz a rozvoj našich stránek. Třeba se Vám to bude ještě někdy hodit.

*\*) Možná zpočátku ano. Ale vězte, že dotovat to dlouhodobě nelze. A rozhodně na tom nezbohatneme.*

2) Pak jsou tady "roboti", kteří se přiživují na naší práci a "vysávají" výsledky našeho úsilí pro svůj prospěch. Tímto krokem se jim to snažíme překazit.

A pokud nemáte zájem, respektujeme to. Urgujte svého prodejce. A když neuspějete, rádi Vás uvidíme!